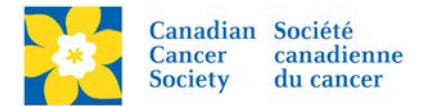

## **Adding an email for new Team Notifications**

Any emails added here will receive a notification email when a new Team Captain registers. This is great reminder for following up right away with the new TC, welcoming them to the event and offering any support or assistance.

Login to the EMC and select the event you would like to manage.

- Click on the *Event Centre* tab.
- Click *Edit Event Options*, under the Related Actions menu.
- Click on *4. Edit Advanced Options*.
- Update the *New Team Notification email*.
- Click *Next* or *Save*.

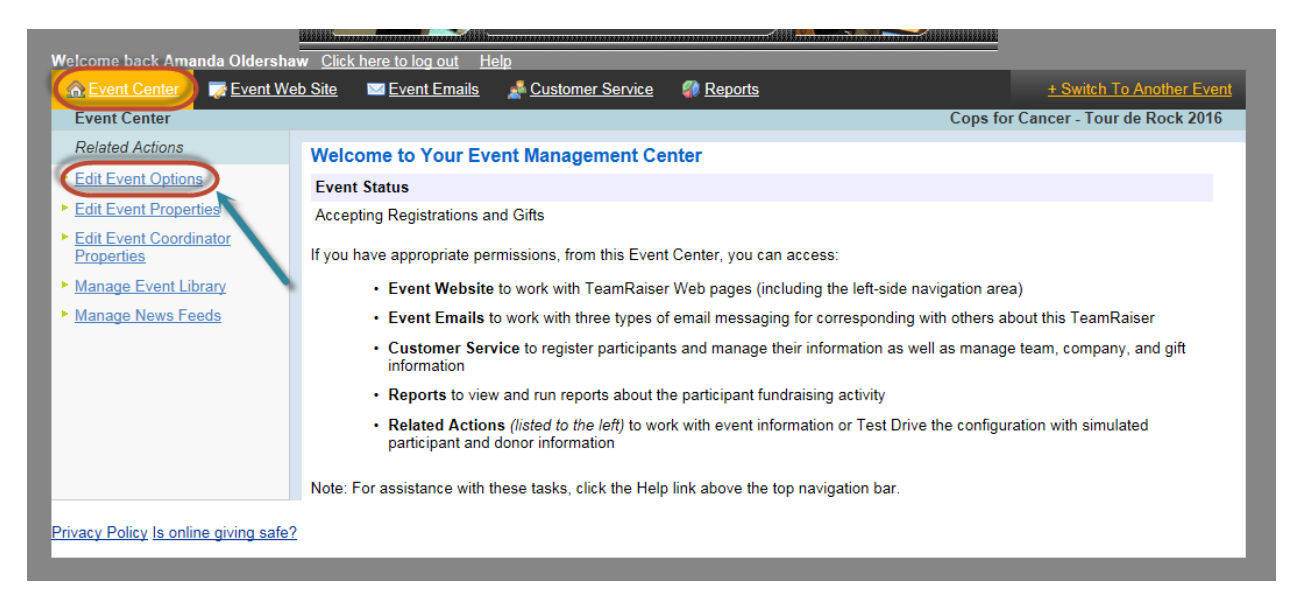

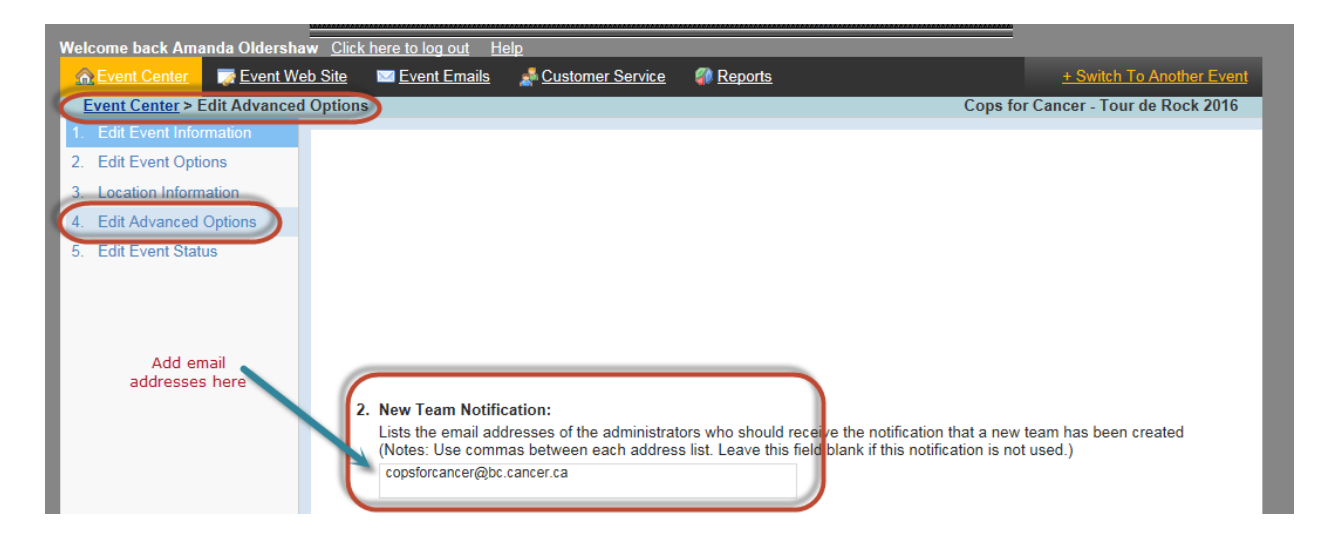